#### *Virtualisierung unter Linux*

**Windows unter Linux**

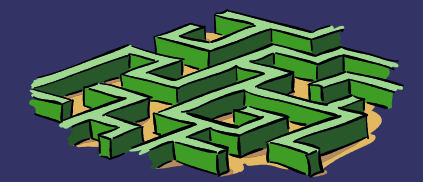

### *Virtualisierung unter Linux*

- Warum Virtualisieren ?
- Was sollte ich vor der Umstellung auf Linux beachten?
- Die Frage der Software Virtualbox vs. VMware
- Woher bekomme ich die Software und wie installiere ich sie?
- Allgemeine Fragen

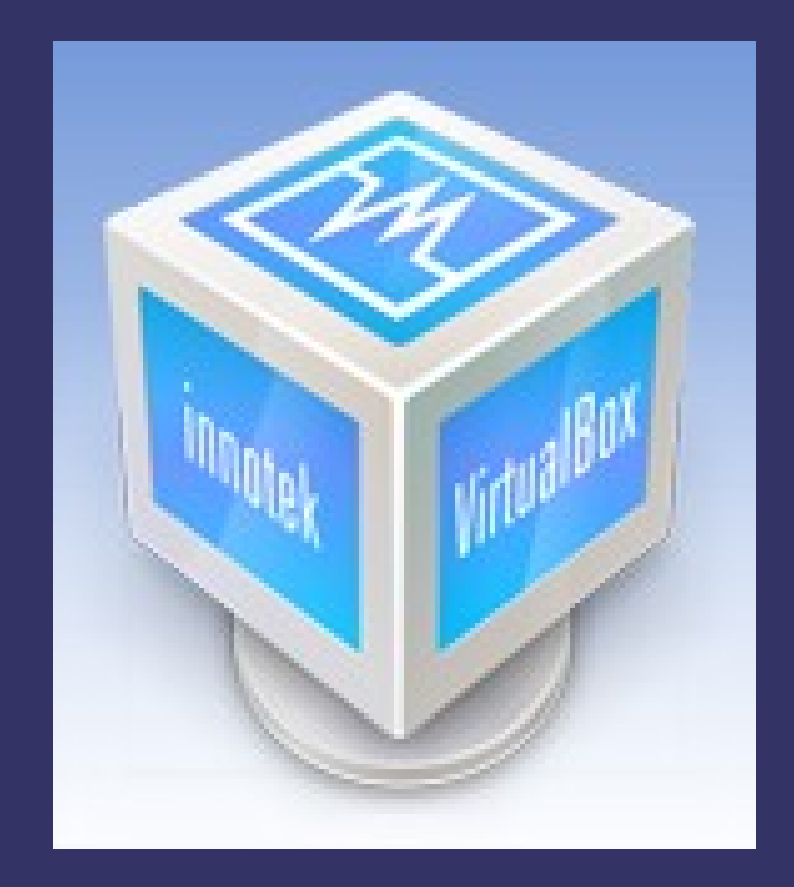

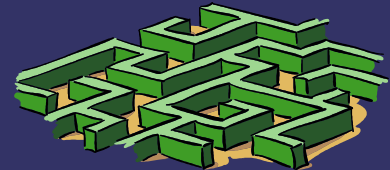

#### *Warum Virtualisierung?*

#### Der PC im PC – mehrere Systeme parallel betreiben

#### Um Software, die nicht ohne Weiteres unter Linux läuft, einzusetzen

z.B. für die Steuererklärung oder Lern-CDs, die oft Windows benötigen

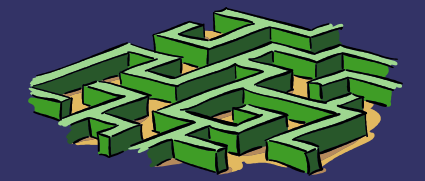

# *Was sollte ich mir vorher überlegen ?*

Was mache ich alles unter Windows – läuft das auch unter Linux?

Vielleicht erstmal ein Dualbootsystem einrichten?

Erst dann auf Linux umstellen (wenn alle Treiber und gesamte Software funktionieren).

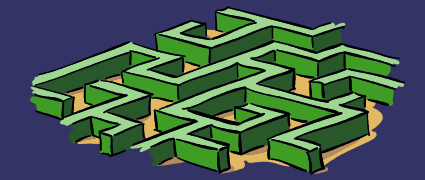

### *Die Frage der Software*

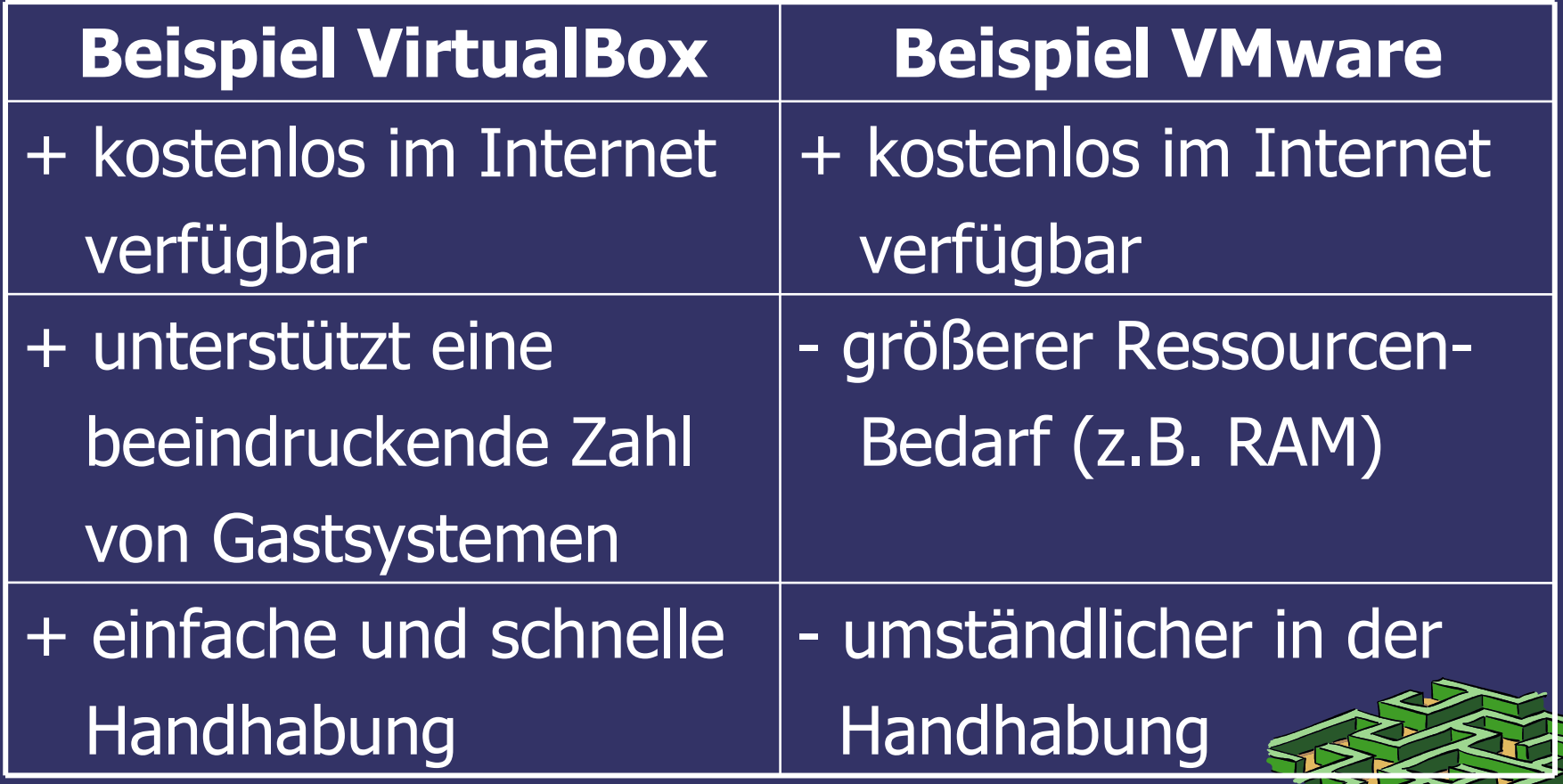

# *Installation VirtualBox*

#### unter[:http://www.virtualbox.de/download/](http://www.virtualbox.de/download/) findet man alle Pakete für Unix, Mac (intel) und Windows

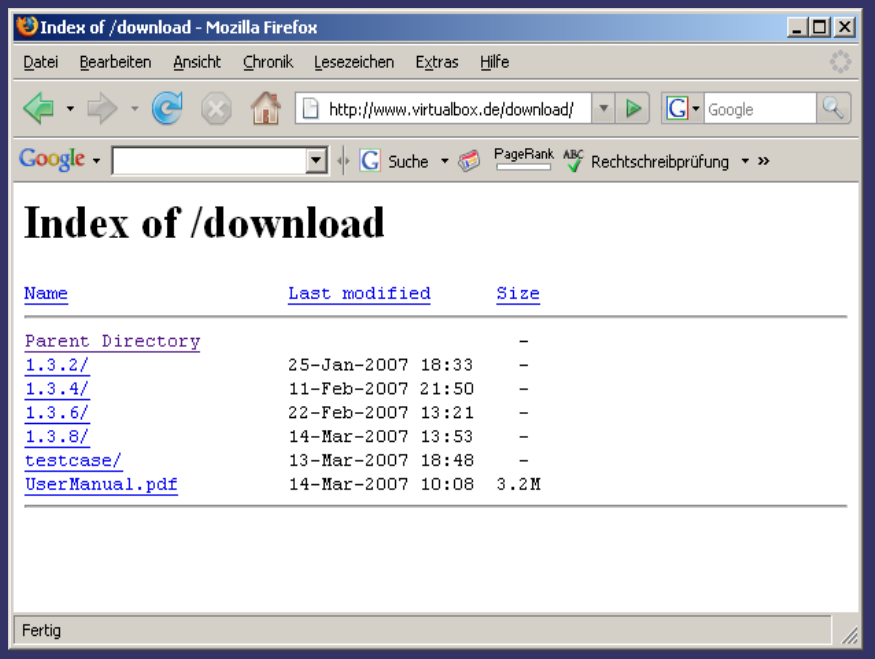

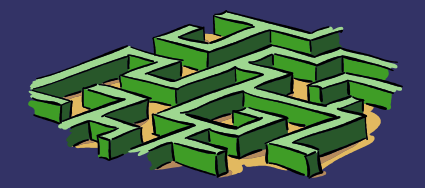

# *Installation VirtualBox*

Das passende Paket in ein beliebiges Verzeichnis herunterladen, z.B. virtualbox-2.0\_2.0.2-36488\_Ubuntu\_hardy\_i386.deb für Ubuntu.

Dann in die Commandline wechseln und als Benutzer root (su) anmelden.

Mit dem Befehl dpkg -i <packetname>.deb wird Virtualbox installiert.

Nach der Installation kann Virtualbox aus der Commandline gestartet werden  $(balu@balu-ubuntu$  :/Virtualbox  $\&$ )

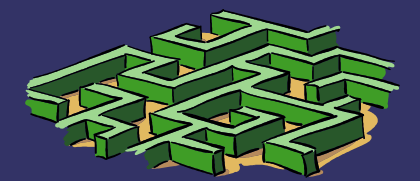

#### *InnoTek VirtualBox (Screenshot)*

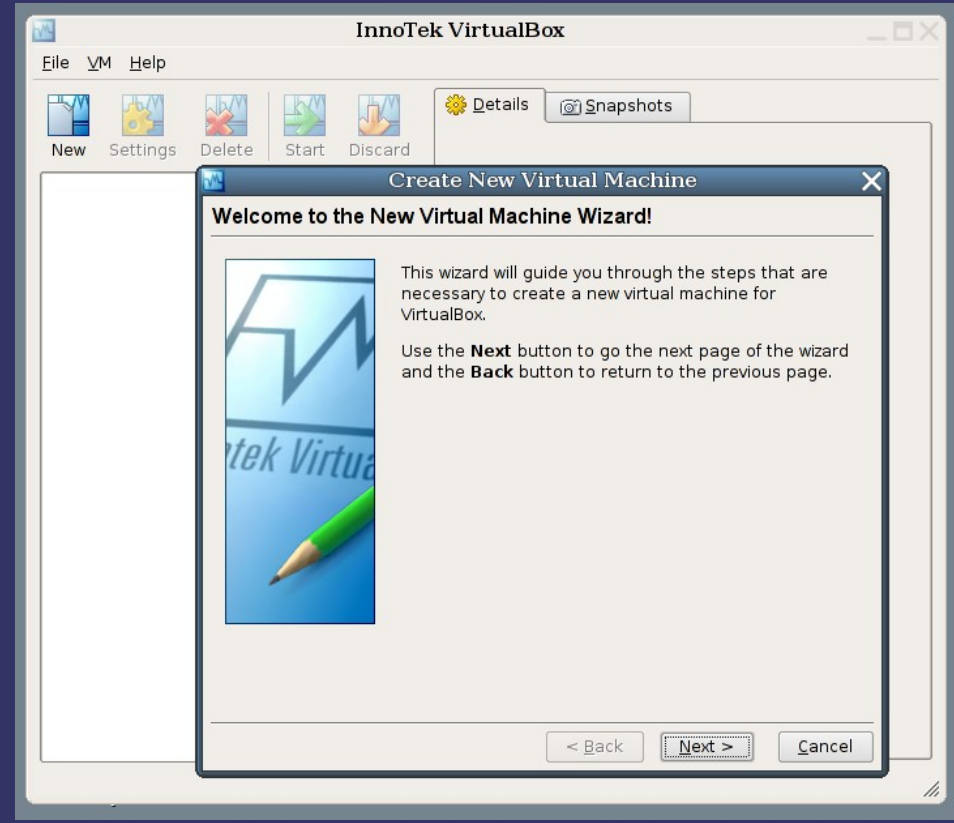

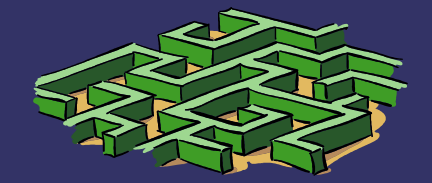

# *Windows Vista unter Linux (Screenshot)*

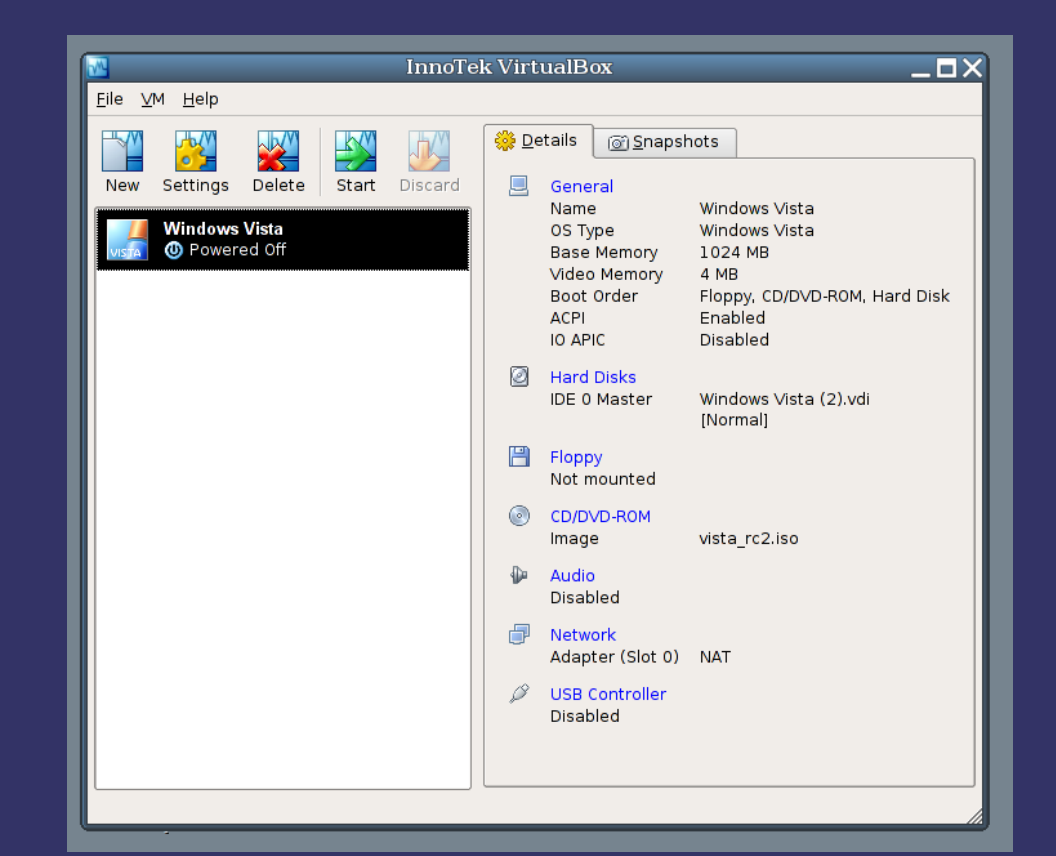

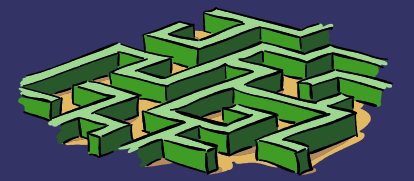

# *Windows Vista unter Linux (Screenshot)*

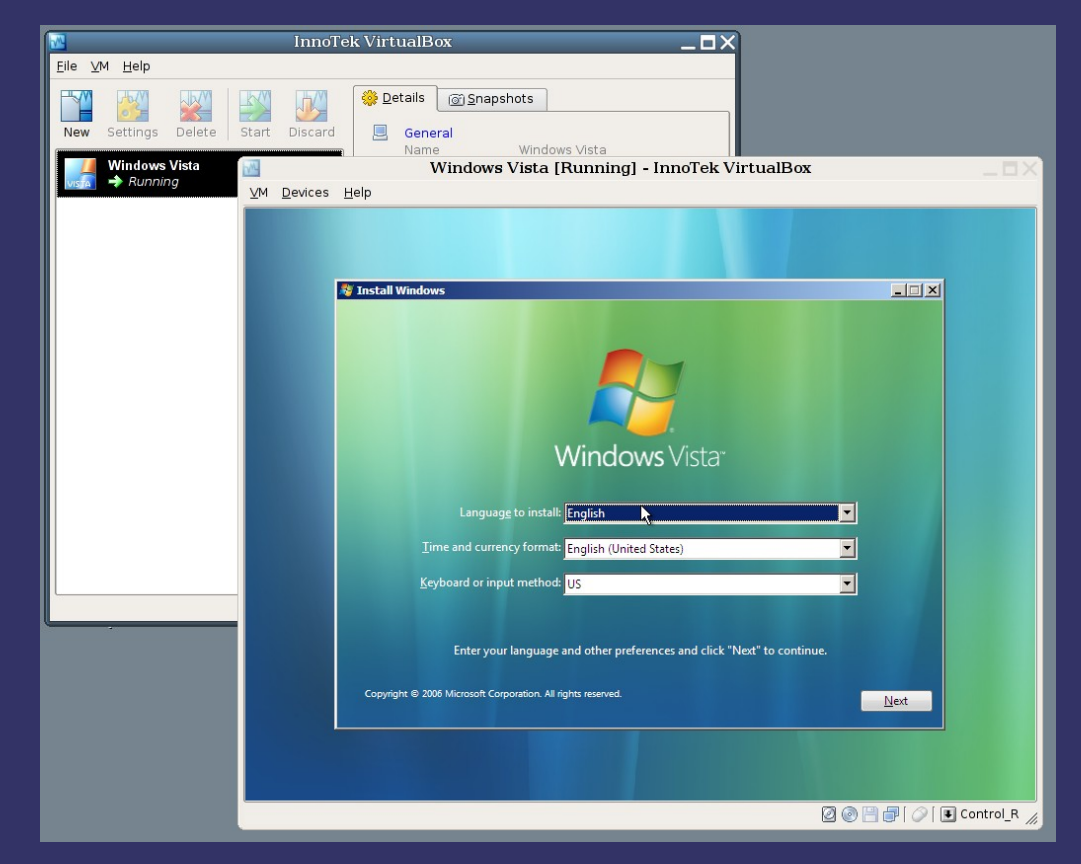

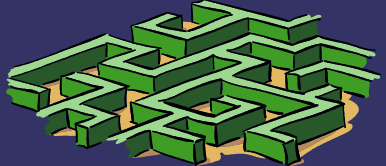

# *Allgemeine Fragen*

Noch Fragen?

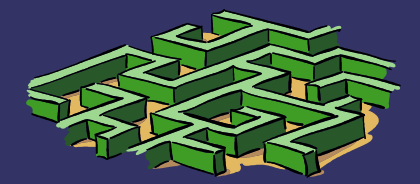